## **How To Organize Your Favorites (Bookmarks) In Internet Explorer**

**Presented by 4KCC.COM \* http://www.4kcc.com/How2/favfolders\_ie.html**

Saving pages from the Internet can come in handy when you want to return to that same page at a later time. However, if you do a lot of surfing on the Internet, the number of favorites that you accumulate may make it difficult to find a page you need. Still, a solution exists that will help you keep things in order. You can organize your favorites into folders.

To organize your favorites (called "bookmarks") in Internet Explorer, follow these steps:

1) Click on the Favorites Star. Notice the drop-down menu arrow to the right of the phrase "Add to favorites."

2) Click on the drop-down menu arrow Favorites Star. From the menu which appears, click on "Organize favorites."

3) In the new window which appears, you can now highlight any favorite and perform one of the following tasks: move it, rename it or delete it. You can also create a new folder so that you can place favorites into it.

4) When you're finished organizing your favorites, simply click the CLOSE button.

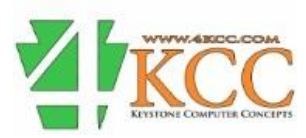